# <span id="page-0-0"></span>**Substituição de Bolsista de Extensão**

<span id="page-0-1"></span>Bizagi Modeler

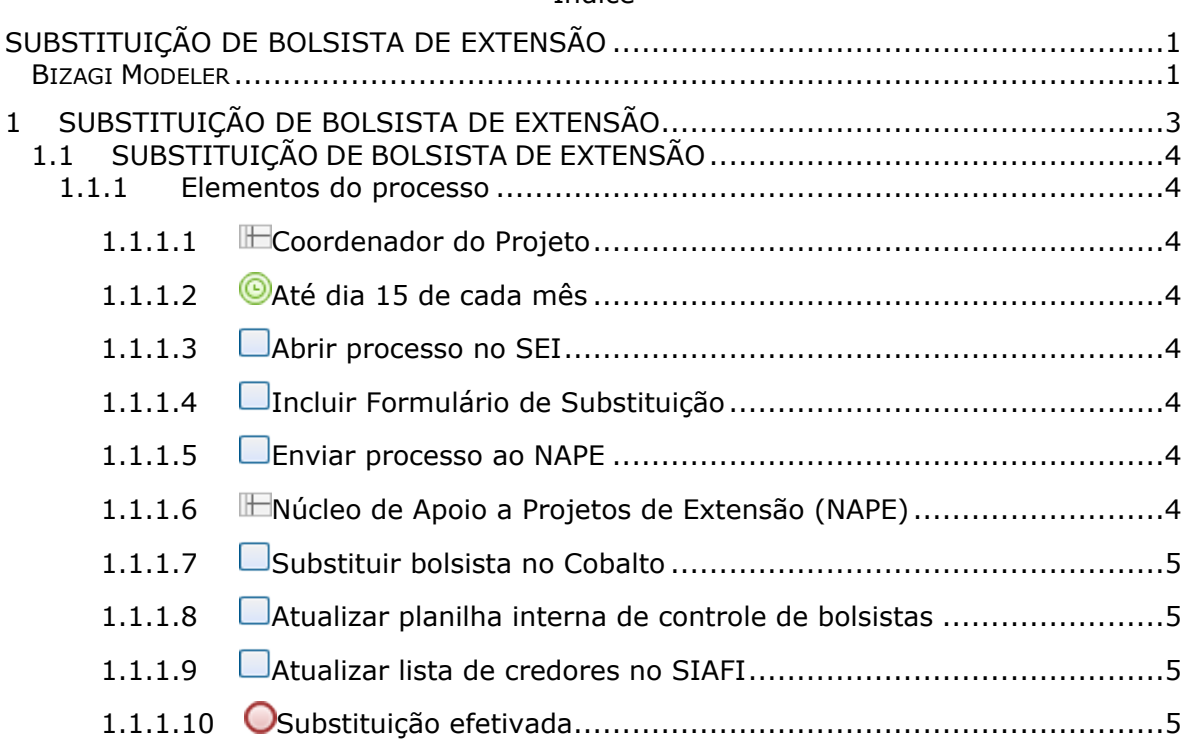

### Índice

## 1 SUBSTITUIÇÃO DE BOLSISTA DE EXTENSÃO

<span id="page-2-0"></span>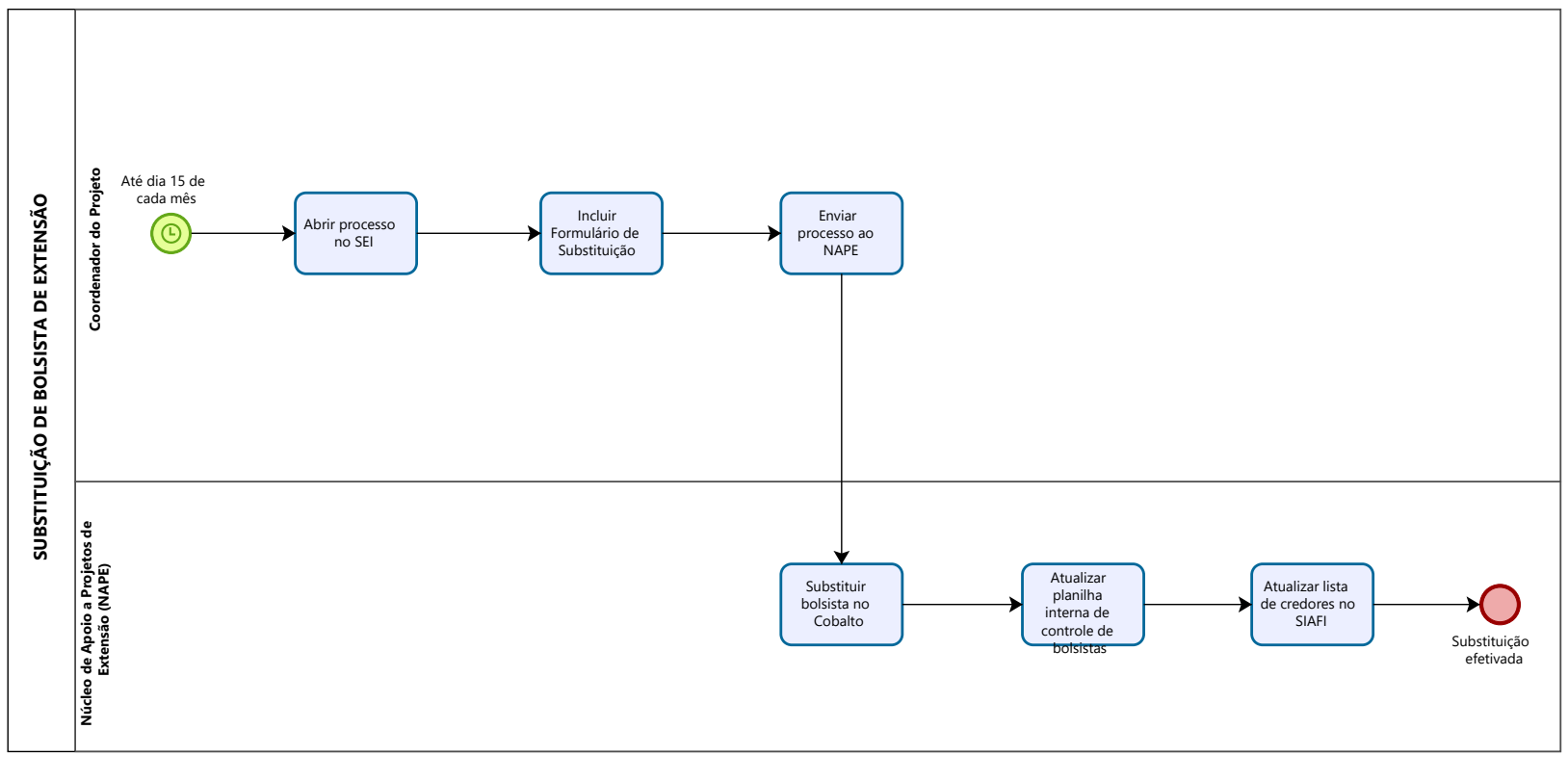

Powered by Modeler

#### **Versão:**

1.0

#### **Autor:**

clara

## <span id="page-3-0"></span>**1 . 1 S U B S T I T U I Ç Ã O D E B O L S I S T A D E E X T E N S Ã O**

## <span id="page-3-1"></span>**1.1.1 ELEMENTOS DO PROCESSO**

<span id="page-3-2"></span>**1.1.1.1 Coordenador do Projeto**

#### **Descrição**

Coordenador do Projeto de Extensão.

<span id="page-3-3"></span>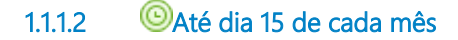

#### **Descrição**

O processo de Substituição de Bolsista de Extensão começa com a solicitação até o dia 15 de cada mês.

#### **Data do timer**

2023-10-20T00:00:00

<span id="page-3-4"></span>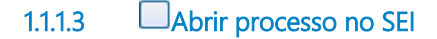

#### **Descrição**

Abrir processo no SEI.

<span id="page-3-5"></span>**1.1.1.4 Incluir Formulário de Substituição**

#### **Descrição**

Incluir formulário modelo da PREC: Susbstituição de Bolsista.

<span id="page-3-6"></span>**1.1.1.5 Enviar processo ao NAPE**

#### **Descrição**

Enviar processo ao Nape via SEI.

<span id="page-3-7"></span>**1.1.1.6 Núcleo de Apoio a Projetos de Extensão (NAPE)**

**Descrição**

Núcleo que tem por finalidade apoiar e fomentar as atividades extensionistas através da elaboração de editais internos da pró-reitoria; da administração de recursos; da execução e do pagamento de bolsistas. Bem como assessorar os coordenadores de projetos e programas contemplados com recursos e a coordenação das parcerias estabelecidas com os municípios de Pelotas e região.

#### <span id="page-4-0"></span>**1.1.1.7 Substituir bolsista no Cobalto**

#### **Descrição**

-Entrar no Cobalto;

-Acessar Gestão de Bolsas;

- Selecionar o Edital e o projeto que o bolsista está vinculado;

-Alterar data final do bolsista atual;

- Incluir novo bolsista a partir desta data, até o final da vigência do Edital.

<span id="page-4-1"></span>**1.1.1.8 Atualizar planilha interna de controle de bolsistas**

#### **Descrição**

Atualizar a planilha de controle de bolsas.

<span id="page-4-2"></span>**1.1.1.9 Atualizar lista de credores no SIAFI**

#### **Descrição**

Atualizar lista de credores no SIAFI.

<span id="page-4-3"></span>**1.1.1.10 Substituição efetivada**

#### **Descrição**

O processo se encerra quando a substituição foi efetivada.